# USB-Monitorbasis SB4B1928

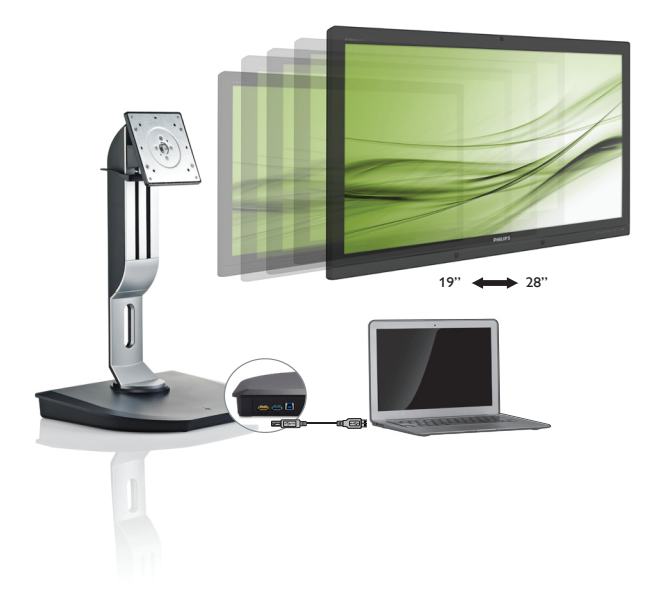

# <www.philips.com/welcome>

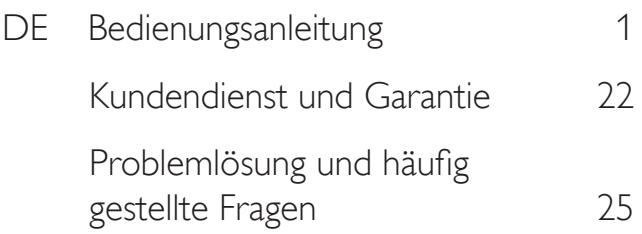

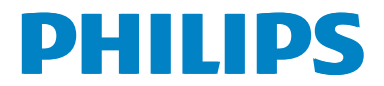

# Inhalt

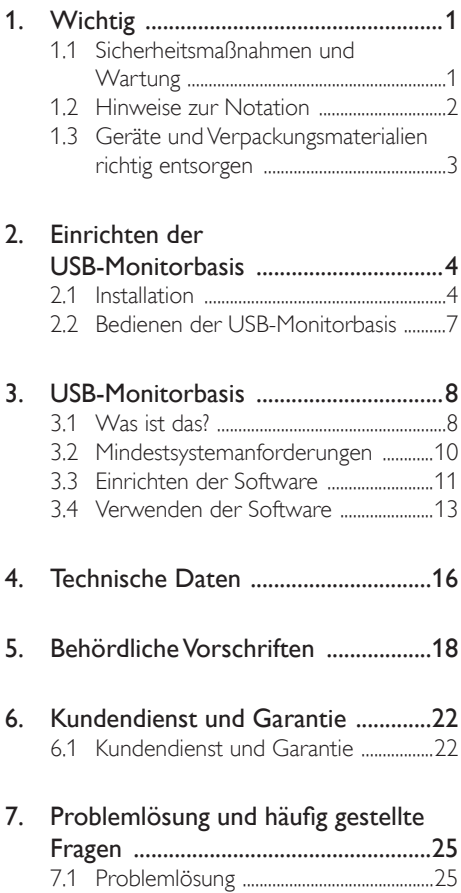

# <span id="page-2-1"></span><span id="page-2-0"></span>Wichtig

Diese elektronische Bedienungsanleitung richtet sich an jeden Benutzer der Philips USB-Monitorbasis. Nehmen Sie sich zum Studium dieser Bedienungsanleitung etwas Zeit, bevor Sie die USB-Monitorbasis verwenden. Die Anleitung enthält wichtige Informationen und Hinweise zum Betrieb der USB-Monitorbasis.

Die Garantie der Firma Philips findet dann Anwendung, wenn der Artikel ordnungsgemäß für dessen beabsichtigten Gebrauch benutzt wurde und zwar gemäß der Bedienungsanleitung und nach Vorlage der ursprünglichen Rechnung oder des Kassenbons, auf dem das Kaufdatum, der Name des Händlers sowie die Modell- und Herstellungsnummer des Artikels aufgeführt sind.

# 1.1 Sicherheitsmaßnahmen und **Wartung**

### Warnungen

Der Einsatz von Bedienelementen, Einstellungen und Vorgehensweisen, die nicht in dieser Dokumentation erwähnt und empfohlen werden, kann zu Stromschlägen und weiteren elektrischen und mechanischen Gefährdungen führen.

Lesen und befolgen Sie diese Anweisungen, wenn Sie die USB-Monitorbasis anschließen und verwenden.

#### Bedienung

- Setzen Sie die USB-Monitorbasis keinem direkten Sonnenlicht, sehr hellem Licht oder anderen Wärmequellen aus. Längere Aussetzung derartiger Umgebungen kann eine Verfärbung sowie Schäden an der USB-Monitorbasis verursachen.
- Entfernen Sie alle Gegenstände, die ggf. in die Belüftungsöffnungen fallen oder die adäquate Kühlung der Elektronik Ihrer USB-Monitorbasis behindern könnten.
- Vergewissern Sie sich bei der Aufstellung der USB-Monitorbasis, dass Netzstecker und Steckdose leicht zugänglich sind.
- Um die USB-Monitorbasis auszuschalten, trennen Sie das Netzkabel von der Stromversorgung.
- Achten Sie darauf, ausnahmslos das von Philips mitgelieferte zulässige Netzkabel zu benutzen. Wenn Ihr Netzkabel fehlt, nehmen Sie bitte Kontakt mit Ihrem örtlichen Kundencenter auf. (Diese sind dem Kapitel Kundendienst-/ Kundeninformationscenter zu entnehmen.)
- Setzen Sie die USB-Monitorbasis im Betrieb keinen starken Vibrationen und Erschütterungen aus.
- Die USB-Monitorbasis darf während des Betriebs oder Transports keinen Stößen oder Schlägen ausgesetzt und nicht fallen gelassen werden.

#### Instandhaltung

- Wenn Sie die USB-Monitorbasis längere Zeit nicht verwenden, ziehen Sie das Netzkabel.
- Ziehen Sie das Netzkabel auch bei Reinigung der USB-Monitorbasis. Verwenden Sie zur Reinigung ausschließlich ein feuchtes Tuch. Verwenden Sie zur Reinigung Ihrer USB-Monitorbasis jedoch niemals organische Lösemittel, wie z. B. Alkohol oder Reinigungsflüssigkeiten auf Ammoniakbasis.
- Zur Vermeidung des Risikos eines elektrischen Schlags oder einer dauerhaften Beschädigung des Gerätes muss die USB-Monitorbasis vor Staub, Regen, Wasser und zu hoher Luftfeuchtigkeit geschützt werden.
- Sollte die USB-Monitorbasis nass werden. wischen Sie sie umgehend mit einem trockenen Tuch ab.
- Sollten Fremdkörper oder Wasser in Ihre USB-Monitorbasis gelangen, schalten Sie das Gerät umgehend aus, und ziehen Sie das Netzkabel. Entfernen Sie dann den Fremdkörper bzw. das Wasser, und lassen Sie den Monitor vom Kundendienst überprüfen.

#### <span id="page-3-0"></span>1. Wichtig 1. Wichtig

- Lagern Sie die USB-Monitorbasis nicht an Orten, an denen sie Hitze, direkter Sonneneinstrahlung oder extrem niedrigen Temperaturen ausgesetzt ist, wie z. B. im Auto oder Kofferraum.
- Um die optimale Betriebsleistung und Lebensdauer Ihrer USB-Monitorbasis zu gewährleisten, verwenden Sie die USB-Monitorbasis in einer Betriebsumgebung, die innerhalb des folgenden Temperaturund Luftfeuchtigkeitsbereichs liegt.
	- Temperatur: 0-40°C 32-104°F
	- Feuchtigkeit: 20 80 % relative Luftfeuchtigkeit

#### Service

- Das Gehäuse darf nur von qualifizierten Service-Technikern geöffnet werden.
- Sollten Sie zur Reparatur oder zum Einoder Zusammenbau Dokumente benötigen, nehmen Sie bitte Kontakt mit Ihrem örtlichen Kundendienst-Center auf. (Diese sind dem Kapitel "Kundendienst-Center" zu entnehmen.)
- Hinweise zum Transport und Versand finden Sie in den "Technischen Daten".

### **G** Hinweis

Sollte die USB-Monitorbasis nicht normal funktionieren oder sollten Sie nicht genau wissen, was Sie zu tun haben, nachdem die in dem vorliegenden Handbuch enthaltenen Bedienungsanweisungen befolgt wurden, ziehen Sie bitte einen Kundendienst-Techniker zu Rate.

# 1.2 Hinweise zur Notation

In den folgenden Unterabschnitten wird die Notation erläutert, die in diesem Dokument verwendet wurde.

#### Anmerkungen, Vorsichtshinweise und Warnungen

In diesem Handbuch können Abschnitte entweder fett oder kursiv gedruckt und mit einem Symbol versehen sein. Diese Textabschnitte enthalten Anmerkungen, Vorsichtshinweise oder Warnungen. Sie werden wie folgt eingesetzt:

# **A** Hinweis

Dieses Symbol weist auf wichtige Informationen und Tipps hin, mit denen Sie Ihr Computersystem besser einsetzen können.

### **W** Vorsicht

Dieses Symbol verweist auf Informationen darüber, wie entweder eventuelle Schäden an der Hardware oder Datenverlust vermieden werden können.

### **1** Warnung

Dieses Symbol weist auf mögliche Verletzungsgefahren hin, und gibt an, wie diese vermieden werden können.

Es können auch andere Warnungen in anderen Formaten angezeigt werden, die nicht mit einem Symbol versehen sind. In solchen Fällen ist die spezifische Darstellung der Warnung behördlich vorgeschrieben.

# <span id="page-4-0"></span>1.3 Geräte und Verpackungsmaterialien richtig entsorgen

#### Elektrische und elektronische Altgeräte

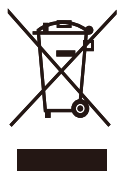

Diese Kennzeichnung am Produkt oder an seiner Verpackung signalisiert, dass dieses Produkt gemäß europäischer Direktive 2012/19/EU zur Handhabung elektrischer und elektronischer Altgeräte nicht mit dem regulären Hausmüll entsorgt werden darf. Sie müssen dieses Gerät zu einer speziellen Sammelstelle für elektrische und elektronische Altgeräte bringen. Ihre Stadtverwaltung, Ihr örtliches Entsorgungsunternehmen oder der Händler, bei dem Sie das Produkt erworben haben, informieren Sie gerne über geeignete Sammelstellen für elektrische und elektronische Altgeräte in Ihrer Nähe.

Ihre neue USB-Monitorbasis enthält Materialien, die recycelt und wiederverwendet werden können. Spezialisierte Unternehmen können Ihr Produkt recyceln, um die Menge der wiederverwendbaren Materialien zu erhöhen und den Abfall zu minimieren.

Wir haben auf sämtliches unnötiges Verpackungsmaterial verzichtet und dafür gesorgt, dass sich die Verpackung leicht in einzelne Materialien trennen lässt.

Ihr Händler informiert Sie gerne über örtliche Regelungen zur richtigen Entsorgung Ihrer alten USB-Monitorbasis und der Verpackung.

Hinweise zu Rücknahme und Recycling

Philips verfolgt technisch und ökonomisch sinnvolle Ziele zur Optimierung der Umweltverträglichkeit ihrer Produkte, Dienste und Aktivitäten.

Von der Planung über das Design bis hin zur Produktion legt Philips größten Wert darauf, Produkte herzustellen, die problemlos recycelt werden können. Bei Philips geht es bei der Behandlung von Altgeräten vorrangig darum, möglichst an landesweiten Rücknahmeinitiativen und Recyclingsprogrammen mitzuwirken – vorzugsweise in Zusammenarbeit mit Mitbewerbern –, in deren Rahmen sämtliche Materialien (Produkte und zugehöriges Verpackungsmaterial) in Harmonie mit Umweltschutzgesetzen und Rücknahmeprogrammen von Vertragsunternehmen recycelt werden.

Ihr Anzeigegerät wurde aus hochwertigen Materialien und Komponenten gefertigt, die recycelt und wiederverwendet werden können.

Wenn Sie mehr über unser Recyclingprogramm erfahren möchten, besuchen Sie bitte:

[http://www.philips.com/about/](http://www.philips.com/about/sustainability/ourenvironmentalapproach/productrecyclingservices/index.page) [sustainability/ourenvironmentalapproach/](http://www.philips.com/about/sustainability/ourenvironmentalapproach/productrecyclingservices/index.page) [productrecyclingservices/index.page](http://www.philips.com/about/sustainability/ourenvironmentalapproach/productrecyclingservices/index.page)

# <span id="page-5-0"></span>2. Einrichten der USB-Monitorbasis

# 2.1 Installation

1 Lieferumfang

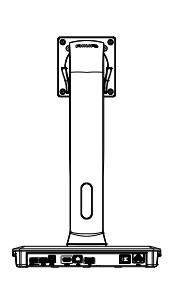

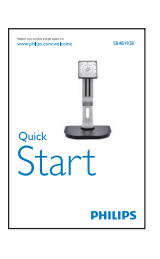

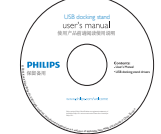

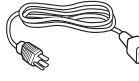

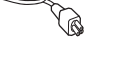

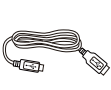

\* HDMI-Kabel \* DP-Kabel USB-Kabel

\* Kann regional unterschiedlich sein.

# 2 Anbringen der USB-Monitorbasis an Ihrem **Monitor**

1. Platzieren Sie den Bildschirm mit dem Panel nach unten auf einem weichen Untergrund. Achten Sie darauf, dass der Bildschirm nicht zerkratzt oder beschädigt wird.

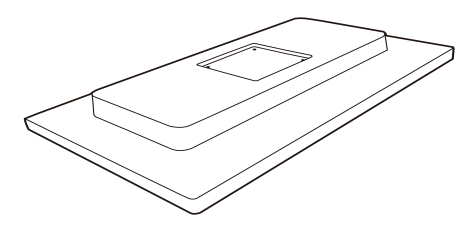

2. Lassen Sie die Basis im Bereich der VESA-Halterung einrasten. Ziehen Sie die vier Schrauben mit einem Schraubendreher fest.

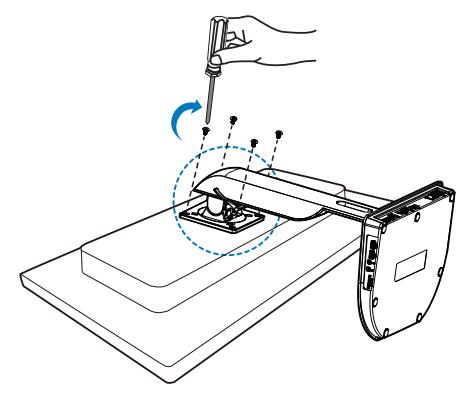

#### **3** Mit Ihrem Monitor und Server verbinden

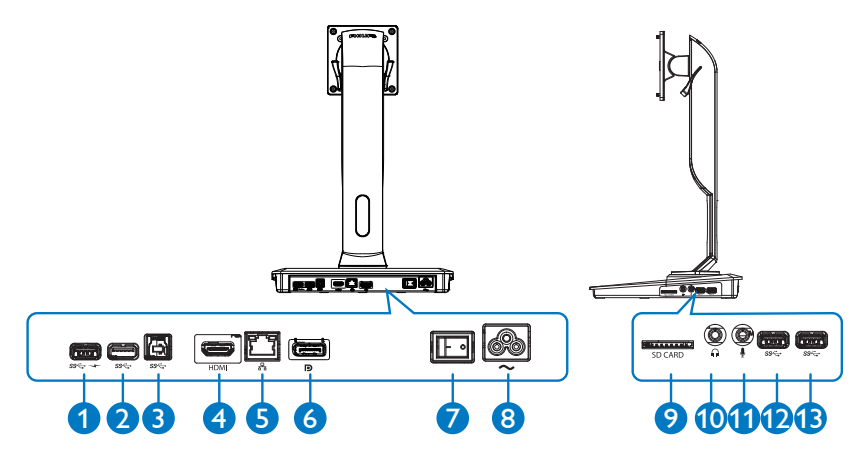

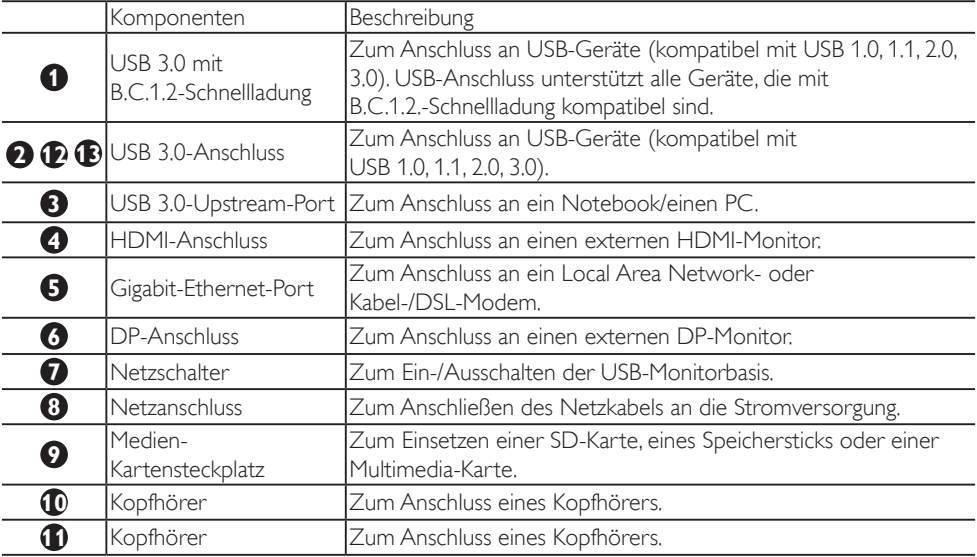

### **A** Hinweis

Unterstützte Flash-Speicherkarten

- Folgende Speicherkartenschnittstellen werden unterstützt: Secure Digital™ (SD), MultiMediaCard™ (MMC), microSD (T-Flash), SDHC, SDXC, RS-MMC, Mobile-MMC, MMCPlus und MMC-micro
- Unterstützung für SDXC-/MSXC-Karten bis 2 TB

#### Anschließen an die Stromversorgung

- 1. Schließen Sie das Netzkabel der USB-Monitorbasis an den Netzanschluss an.
- 2. Stecken Sie das Netzkabel in eine Steckdose.
- 3. Schalten Sie die USB-Monitorbasis ein, indem Sie den Netzschalter auf "ON" (EIN) stellen.

#### Anschließen an einen Computer

- 1. Verbinden Sie ein Ende des USB 3.0-Kabels mit dem USB 3.0-Anschluss an der Rückseite der Monitorbasis.
- 2. Verbinden Sie das andere Ende des USB 3.0-Kabels mit dem USB 3.0-Anschluss an Ihrem Notebook/PC.

#### Anschließen an die USB-Monitorbasis

- 1. Verbinden Sie das Monitorsignalkabel mit dem HDMI- bzw. DP-Anschluss an der Monitorbasis.
- 2. Die Monitorbasis kann unabhängig davon, ob sie ein- oder ausgeschaltet ist, an das Notebook/den PC angeschlossen oder davon getrennt werden.
- 3. Externe Geräte der Monitorbasis funktionieren nur, wenn der USB-Upstream-Anschluss der Monitorbasis mit einem Notebook/PC verbunden ist.

# <span id="page-8-0"></span>2.2 Bedienen der USB-Monitorbasis

# **1** Physische Funktionen

# Neigung

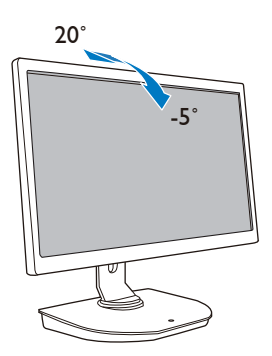

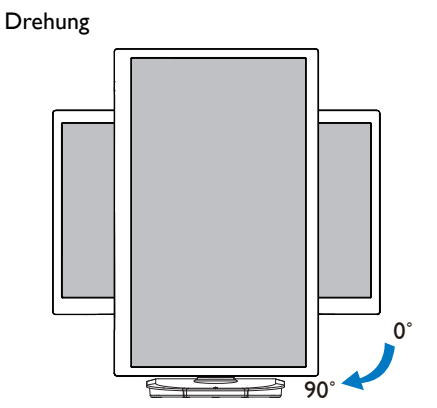

Schwenken

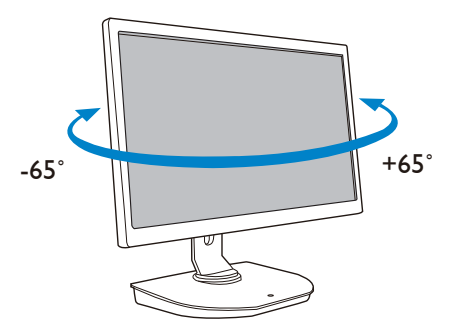

### Höhenverstellung

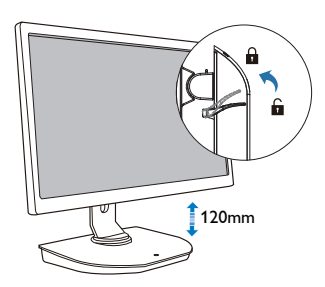

# <span id="page-9-0"></span>3. USB-Monitorbasis

# 3.1 Was ist das?

Die Philips USB-Monitorbasis verbindet Ihr Notebook/Ihren PC mit dem Display sowie externen Peripheriegeräten. Durch sie wird eine einzige USB-Buchse zu mehreren USB-/Video-Anschlüssen, sodass Sie Zugriff auf alle Peripheriegeräte erhalten, darunter USB-Gerät, Tastatur und Maus, Lautsprecher, SD-Karte und sogar Internet über LAN.

Mit dieser Basis ist es nicht mehr nötig, bei zukünftigen Notebook-Käufen eine neue Dockingstation zu erwerben. Ihr Arbeitsbereich wird dadurch übersichtlicher, und Sie erhalten mehr Platz für mehr Produktivität.

Die Philips USB-Monitorbasis bietet die Flexibilität zur Montage an vorhandenen 19- bis 28-Zoll-Monitoren mit VESA-Montagestandard, sodass Sie zudem Ihren Arbeitsbereich durch zusätzliche Monitore erweitern können. Sie können außerdem den HDMI-/DP-Anschluss mit dem HDMI-/DP-Monitor oder den USB-Anschluss mit dem DisplayLink™ USB-Monitor verbinden. Unter Windows können zusätzlich zum Notebook-Display bis zu 6 weitere Displays angeschlossen werden. Unter Mac OS können zusätzlich zum Notebook-Display bis zu 4 weitere Displays angeschlossen werden.

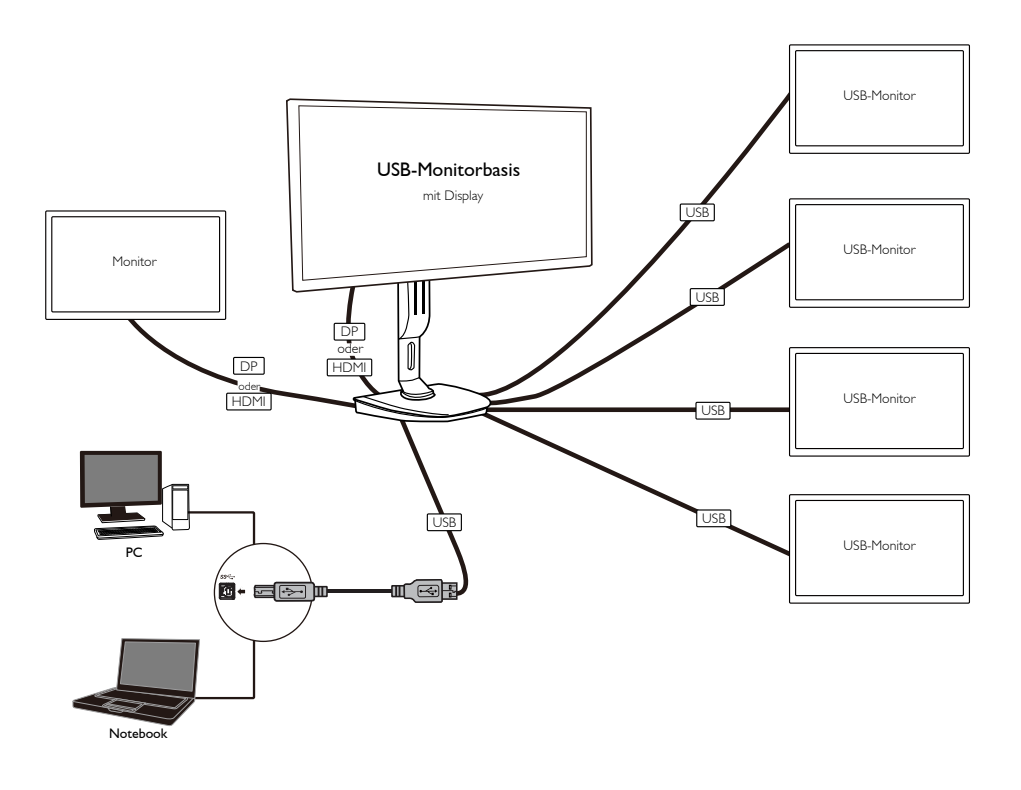

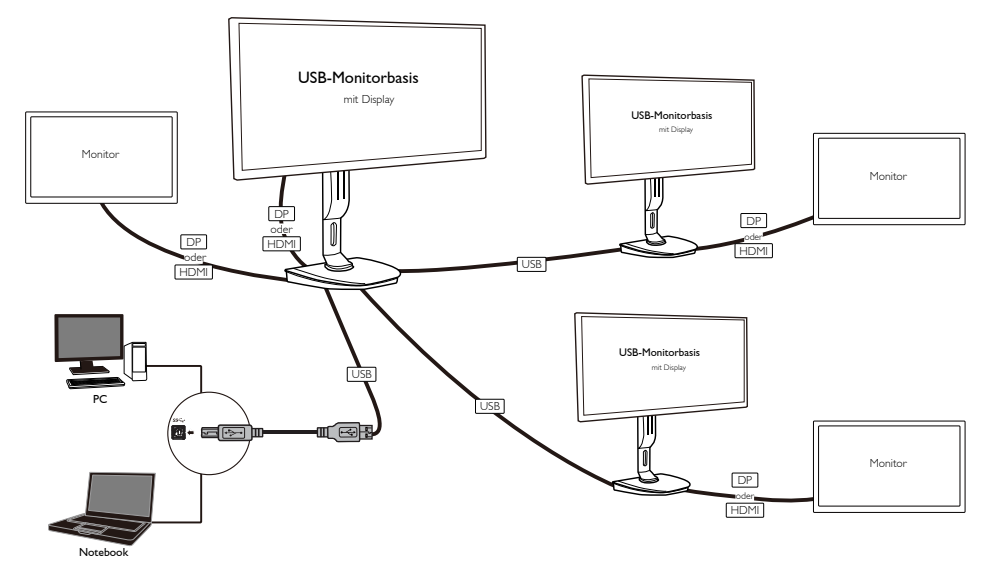

**A** Hinweis

- 1. Sie können unter Windows bis zu sechs weitere Displays und unter Mac OS bis zu vier Displays hinzufügen.
- 2. Aufgrund der Einschränkungen durch die Übertragungsbandbreite werden die Bilder bei hochauflösenden Videos mit 4K oder mehr möglicherweise weniger flüssig angezeigt.

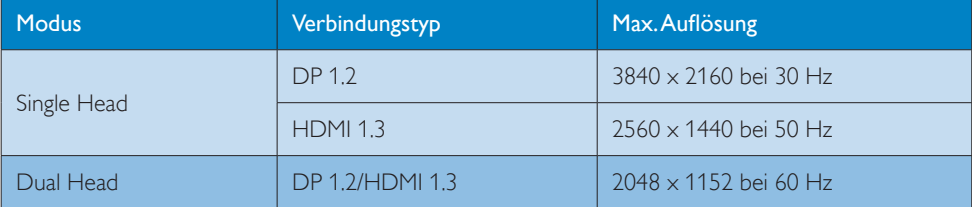

# <span id="page-11-0"></span>3.2 Mindestsystemanforderungen

### **1** Betriebssystem

Um eine optimale Leistung zu gewährleisten, sollten Sie die Monitorbasis mit einem Notebook/PC mit dem Betriebssystem Windows Vista, Windows 7 oder Windows 8/8.1 verwenden.

### **2** Systemanforderungen

#### Mindestsystemanforderungen für PCs ohne 4K-Display

- Microsoft Windows Vista® (32 oder 64 Bit)
- Microsoft Windows 7 (32 oder 64 Bit)
- Microsoft Windows 8 (32 oder 64 Bit)
- Microsoft Windows 8.1 (32 oder 64 Bit)
- 1 GB Speicher für Windows 7 und 8
- 2 GB Speicher für Windows 8.1
- 1,6 GHz Dual-Core-Prozessor (CPU)
- 30 MB freier Speicherplatz auf der Festplatte, auf der Sie den Gerätetreiber installieren möchten

#### Mindestsystemanforderungen für PCs mit 4K-Display

- 2,0 GHz oder mehr Dual-Core-Prozessor (CPU)
- 4 GB Speicher

Weitere Informationen finden Sie unter: http://www.displaylink.com/support/index.php

# <span id="page-12-0"></span>3.3 Einrichten der Software

#### **1** Installieren der DisplayLink-USB-Grafiksoftware

Verbinden Sie vor der Installation kein DisplayLink-Gerät bzw. keinen DisplayLink-Bildschirm mit der USB-Monitorbasis.

(1). Legen Sie die mitgelieferte Treiber-CD ein.

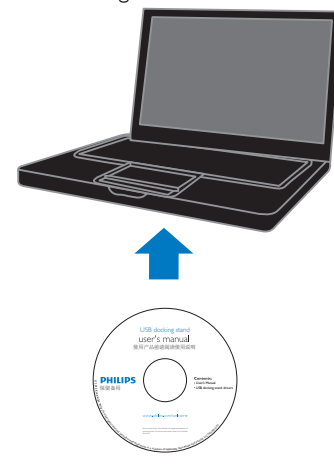

#### (2). Doppelklicken Sie auf "DisplayLink\_\*\*\*.exe".

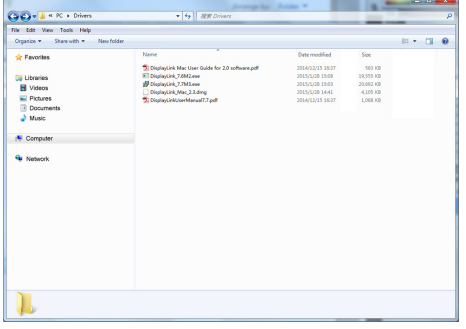

#### Windows-Betriebssystem

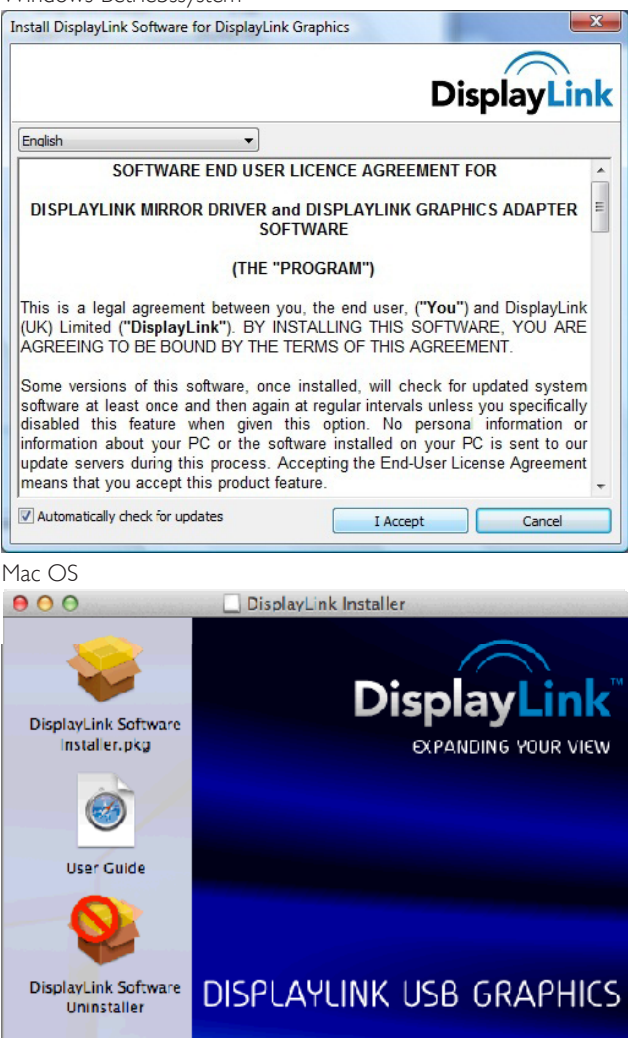

(3). Befolgen Sie die Anweisungen auf dem Bildschirm, bis die Installation abgeschlossen ist.

#### **A** Hinweis

Genauere Informationen zum DisplayLink-Benutzerhandbuch erhalten Sie auf der im Lieferumfang der USB-Monitorbasis enthaltenen CD in folgendem Verzeichnis: \PC\Drivers Die neuste Version dieser Software erhalten Sie unter: http://www.DisplayLink.com Weiteren Support erhalten Sie unter http://www.displaylink.com/support. Support bei einer Mac OS X-Installation erhalten Sie unter http://www.displaylink.com/support/index.php

# <span id="page-14-0"></span>3.4 Verwenden der Software

#### **1** Verwenden von DisplayLink

1. DisplayLink verwenden, um das Display eines zusätzlichen Monitors zu konfigurieren. Klicken Sie im Benachrichtigungsbereich auf das DisplayLink-Symbol, und wählen Sie "DisplayLink Manager" aus.

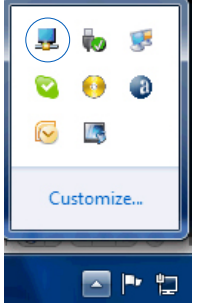

2. Zur Erweiterung des Windows-Desktops klicken Sie auf die Registerkarte "Multiple Displays" (Mehrere Displays), und wählen Sie "Extend these displays" (Diese Displays erweitern) aus.

Zur Spiegelung des Hauptmonitors klicken Sie auf die Registerkarte "Multiple displays" (Mehrere Displays), und wählen Sie "Duplicate these displays" (Diese Displays duplizieren) aus.

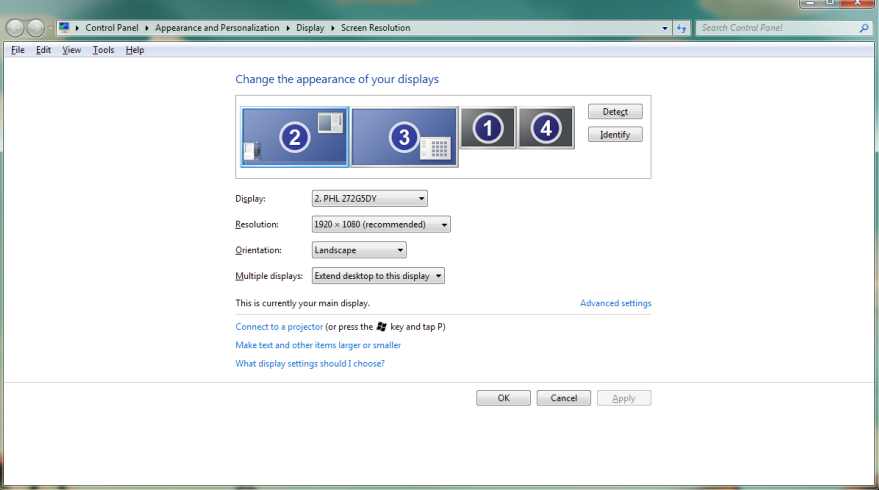

# 3. Klicken Sie auf das DisplayLink-Symbol ...

Ein Menü mit mehreren Optionen wird eingeblendet. Diese werden im Folgenden beschrieben.

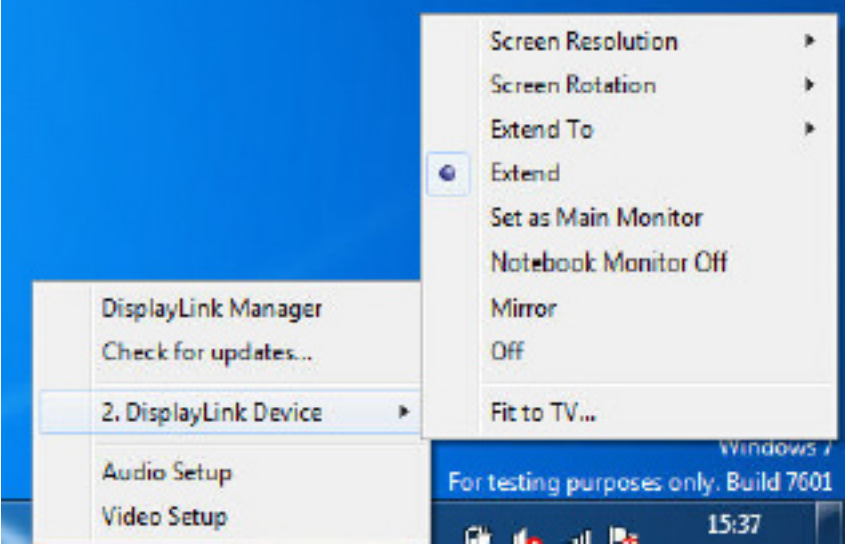

#### Weiterer Support

Besuchen Sie http://www.displaylink.com/support oder http://www.displaylink.org/forum.

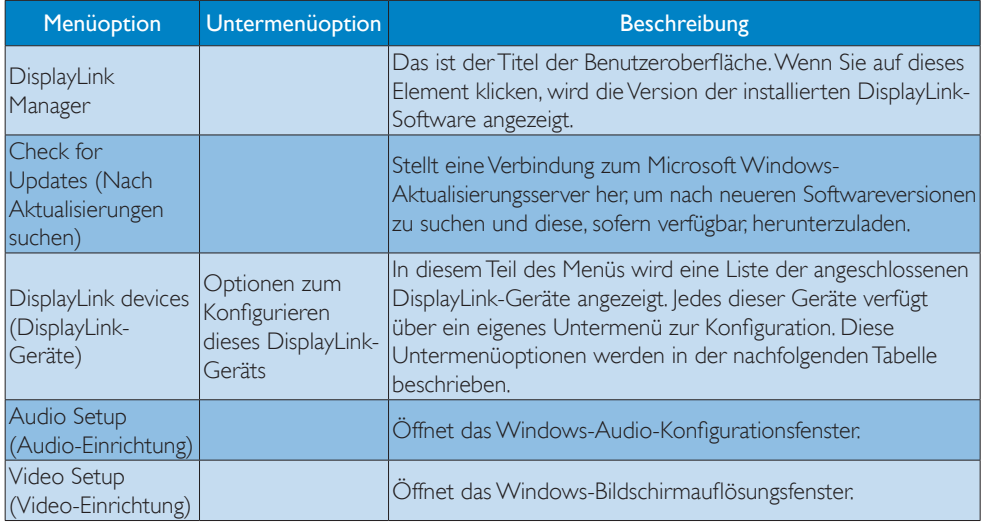

# 3. USB-Monitorbasis

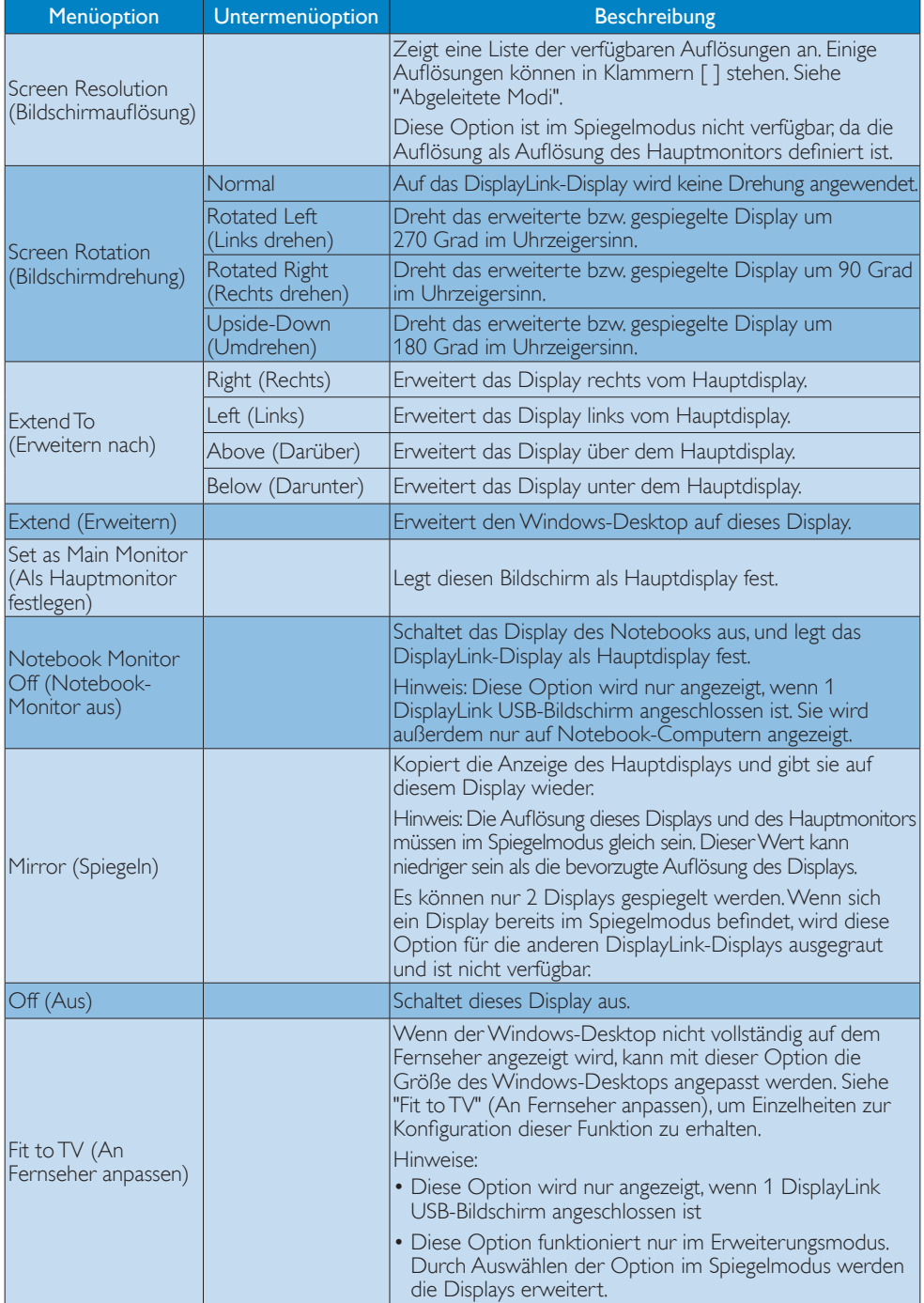

# <span id="page-17-0"></span>4. Technische Daten

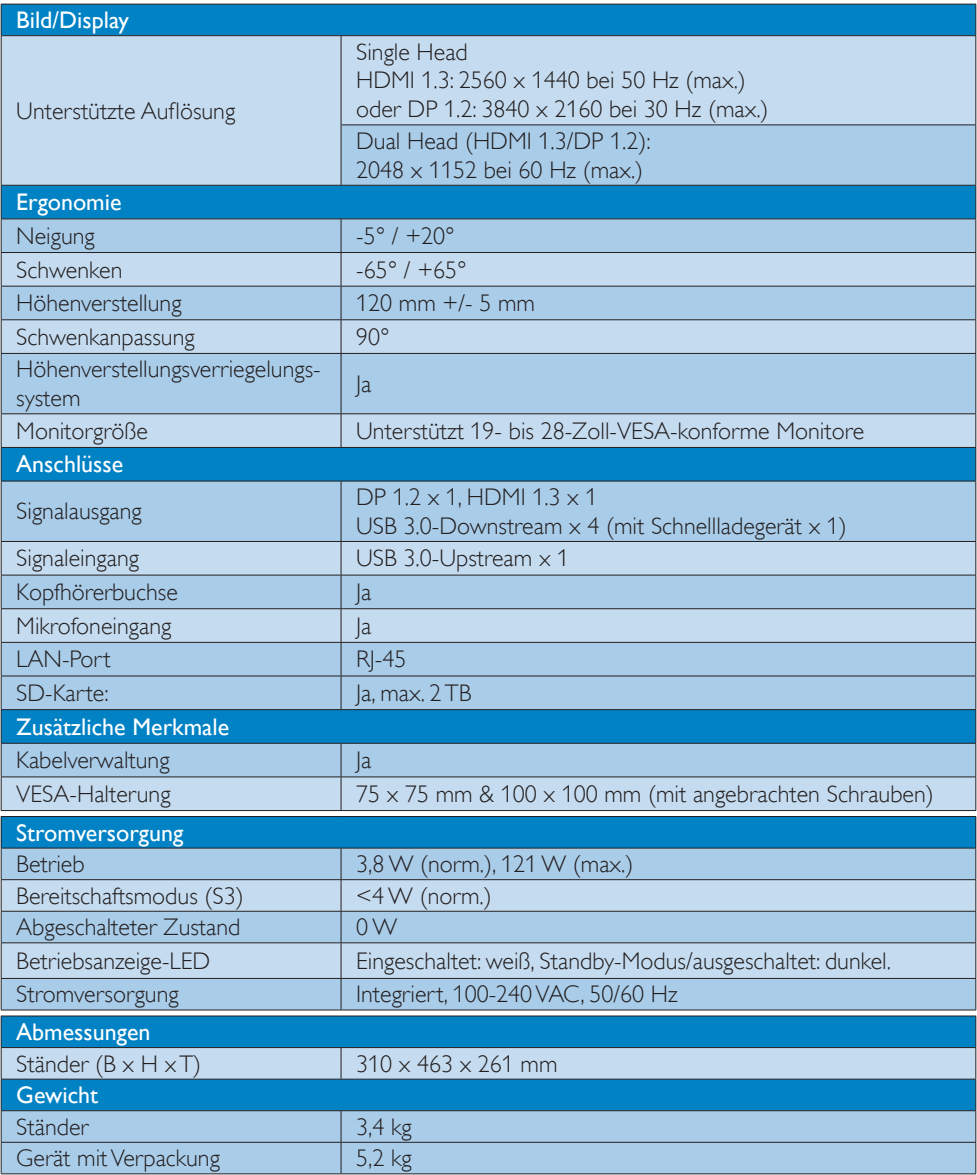

4. Technische Daten

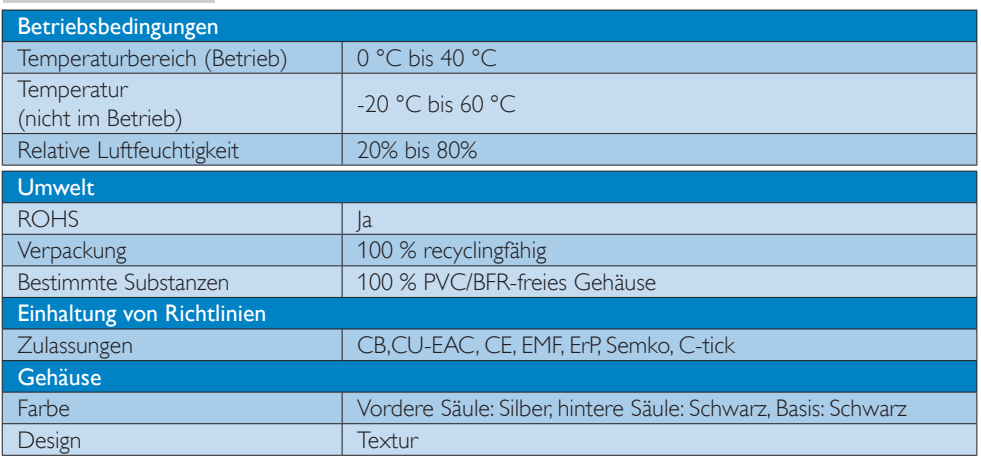

#### **A** Hinweis

- 1. 5-V-Stromversorgung per USB-Port wird nicht unterstützt, wenn die USB-Monitorbasis ausgeschaltet ist.
- 2. Diese Daten können sich ohne Vorankündigung ändern. Unter http://www.philips.com/support finden Sie die aktuellsten Informationen.
- 3. Die USB-Monitorbasis unterstützt keine Hot-Plugging-EDID-Erkennung. Das System unterstützt den USB-Upstream-Anschluss nur, wenn eine Verbindung zum Notebook/PC vorliegt.
- 4. Der RJ45-Anschluss (Netzwerkanschluss) am Notebook/PC ist deaktiviert, wenn das Notebook/der PC mit der USB-Monitorbasis verbunden ist.

# <span id="page-19-0"></span>5. Behördliche Vorschriften

#### CE-Konformitätserklärung

Dieses Produkt erfüllt folgende Vorgaben:

- EN60950-1:2006+A11:2009+A1:2 010+A12:2011 (Einrichtungen der Informationstechnik – Sicherheit).
- EN55022:2010 (Einrichtungen der Informationstechnik – Funkstöreigenschaften).
- EN55024:2010 (Einrichtungen der Informationstechnik – Störfestigkeitseigenschaften).
- EN61000-3-2:2006 +A1:2009+A2:2009 (Grenzwerte für Oberschwingungsströme).
- EN61000-3-3:2008 (Begrenzung von Spannungsänderungen, Spannungsschwankungen und Flicker) gemäß geltenden Vorgaben.
- 2006/95/EC (Niederspannungsdirektive).
- 2004/108/EC (EMV-Direktive).
- 2009/125/EC (ErP-Richtlinie, EGV 1275/2008, Richtlinie zum Stromverbrauch im Bereitschafts- und im Aus-Zustand); Produktion durch ISO9000-zertifizierte Unternehmen.
- 2011/65/EU (RoHS Directive)

Zusätzlich erfüllt das Gerät folgende Vorgaben:

# EN 55022 Compliance (Czech Republic Only)

This device belongs to category B devices as described in EN 55022, unless it is specifically stated that it is a Class A device on the specification label. The following applies to<br>devices in Class A device on the specification label. The following applies to<br>devices in Class A of EN 55022 (radius of protect device is obliged to take all steps necessary to remove sources of interference to telecommunication or other devices.

Pokud není na tvoovém štítku počítače uvedeno, že spadá do do třídy A podle EN 55022. s on the main that the extra state position of the state of the state of the state of the state of the state o<br>The state state of the state of the state of the state of the zame and the state of the state of the state of<br>T jiných zařízení je uživatel povinnen provést taková opatřaní, aby rušení odstranil.

#### Polish Center for Testing and Certification Notice

The equipment should draw power from a socket with an attached protection circuit (a three-prong socket). All equipment that works together (computer, monitor, printer, and so on) should have the same power supply source.

The phasing conductor of the room's electrical installation should have a reserve short-circuit protection device in the form of a fuse with a nominal value no larger than 16 amperes (A).

To completely switch off the equipment, the power supply cable must be removed from the power supply socket, which should be located near the equipment and easily accessible.

A protection mark "B" confirms that the equipment is in compliance with the protection usage requirements of standards PN-93/T-42107 and PN-89/E-06251.

#### Wymagania Polskiego Centrum Badań i Certyfikacji

Urządzenie powinno być zasilane z gniazda z przyłączonym obwodem ochronnym (gniazdo z<br>kołkiem). Współpracujące ze sobą urządzenia (komputer, monitor, drukarka) powinny być zasilane<br>z tego samego źródła.

Instalacja elektryczna pomieszczenia powinna zawierać w przewodzie fazowym rezerwową ochronę<br>przed zwarciami, w postaci bezpiecznika o wartości znamionowej nie większej niż 16A (amperów). .<br>W celu całkowitego wyłaczenia urządzenia z sieci zasilania, należy wyjąć wtyczkę kabla<br>zasilającego z gniazdka, które powinno znajdować się w pobliżu urządzenia i być łatwo dostępne. Znak bezpieczeństwa "B" potwierdza zgodność urządzenia z wymaganiami bezpieczeństwa użytkowania zawartymi w PN-93/T-42107 i PN-89/E-06251.

#### Pozostałe instrukcje bezpieczeństwa

- Nie należy używać wtyczek adapterowych lub usuwać kołka obwodu ochronnego z wtyczki. Jeżeli konieczne jest użycie przedłużacza to należy użyć przedłużacza 3-żyłowego z prawidłowo połączonym przewodem ochronnym.
- prawiatowo potączonym przewoacen ocnromym.<br>System komputerowy należy zabezpieczyć przez nagłymi, chwilowymi wzrostami lub spadkami napięcia, używając eliminatora przepięć, urządzenia dopasowującego lub<br>bezzakłoceniowego źr
- · Należy upewnić się, aby nic nie leżało na kablach systemu komputerowego, oraz aby kable nie były umieszczone w miejscu, gdzie można byłoby na nie nadeptywać lub potykać się o nie.
- Nie należy rozlewać napojów ani innych płynów na system komputerowy.
- $\bullet$  Nie należy wpychać żadnych przedmiotów do otworów systemu komputerowego, gdyż może to spowodować pożar lub porażenie prądem, poprzez zwarcie elementów wewnętrznych.
- to spowoarowa pozar tuo porazente prącent, poprzez zwarcu e tementow wewnątrznych.<br>System komputerowy powinien znajdować się z dala od grzejników i źródel ciępła. Ponadto, mie należy blokować otworów wemylacyjnych. Należy

#### North Europe (Nordic Countries) Information

#### Placering/Ventilation

#### VARNING:

FÖRSÄKRA DIG OM ATT HUVUDBRYTARE OCH UTTAG ÄR LÄTÅTKOMLIGA, NÄR DU STÄLLER DIN UTRUSTNING PÅPLATS.

# Placering/Ventilation

#### ADVARSEL:

SØRG VED PLACERINGEN FOR, AT NET-LEDNINGENS STIK OG STIKKONTAKT ER NEMT TILGÆNGELIGE.

Paikka/Ilmankierto

#### VAROITUS:

SIJOITA LAITE SITEN, ETTÄ VERKKOJOHTO VOIDAAN TARVITTAESSA HELPOSTI IRRO-TTAA PISTORASIASTA.

### Plassering/Ventilasjon

ADVARSEL:

NÅR DETTE UTSTYRET PLASSERES, MÅ DU PASSE PÅ AT KONTAKTENE FOR STØMTIL-FØRSEL ER LETTE Å NÅ.

### Ergonomie Hinweis (nur Deutschland)

Der von uns gelieferte Farbmonitor entspricht den in der "Verordnung über den Schutz vor Schäden durch Röntgenstrahlen" festgelegten Vorschriften.

Auf der Rückwand des Gerätes befindet sich ein Aufkleber, der auf die Unbedenklichkeit der Inbetriebnahme hinweist, da die Vorschriften über die Bauart von Störstrahlern nach Anlage III ¤ 5 Abs. 4 der Röntgenverordnung erfüllt sind.

Damit Ihr Monitor immer den in der Zulassung geforderten Werten entspricht, ist darauf zu achten, daß

- 1. Reparaturen nur durch Fachpersonal durchgeführt werden.
- 2. nur original-Ersatzteile verwendet werden.
- 3. bei Ersatz der Bildröhre nur eine bauartgleiche eingebaut wird.

Aus ergonomischen Gründen wird empfohlen, die Grundfarben Blau und Rot nicht auf dunklem Untergrund zu verwenden (schlechte Lesbarkeit und erhöhte Augenbelastung bei zu geringem Zeichenkontrast wären die Folge). Der arbeitsplatzbezogene Schalldruckpegel nach DIN 45 635 beträgt 70dB (A) oder weniger.

**ACHTUNG: BEIM AUFSTELLEN** DIESES GERÄTES DARAUF ACHTEN, DAß NETZSTECKER UND NETZKABELANSCHLUß LEICHT ZUGÄNGLICH SIND.

#### Restriction on Hazardous Substances statement (India)

This product complies with the "India E-waste Rule 2011" and prohibits use of lead, mercury, hexavalent chromium, polybrominated biphenyls or polybrominated diphenyl ethers in concentrations exceeding 0.1 weight % and 0.01 weight % for cadmium, except for the exemptions set in Schedule 2 of the Rule.

#### E-Waste Declaration for India

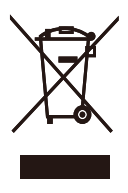

This symbol on the product or on its packaging indicates that this product must not be disposed of with your other household waste. Instead it is your responsibility to dispose of your waste equipment by handing it over to a designated collection point for the recycling of waste electrical and electronic equipment . The separate collection and recycling of your waste equipment at the time of disposal will help to conserve natural resources and ensure that it is recycled in a manner that protects human health and the environment. For more information about where you can drop off your waste equipment for recycling in India please visit the below web link.

[http://www.india.philips.com/about/sustainability/](http://www.india.philips.com/about/sustainability/recycling/index.page) [recycling/index.page](http://www.india.philips.com/about/sustainability/recycling/index.page)

#### Information for U.K. only

#### WARNING - THIS APPI IANCE MUST BE **FARTHED.**

#### Important:

This apparatus is supplied with an approved moulded 13A plug. To change a fuse in this type of plug proceed as follows:

- 1. Remove fuse cover and fuse.
- 2. Fit new fuse which should be a BS 1362 5A,A.S.T.A. or BSI approved type.
- 3. Retit the fuse cover.

If the fitted plug is not suitable for your socket outlets, it should be cut off and an appropriate 3-pin plug fitted in its place.

If the mains plug contains a fuse, this should have a value of 5A. If a plug without a fuse is used, the fuse at the distribution board should not be greater than 5A.

NOTE: The severed plug must be destroyed to avoid a possible shock hazard should it be inserted into a 13A socket elsewhere.

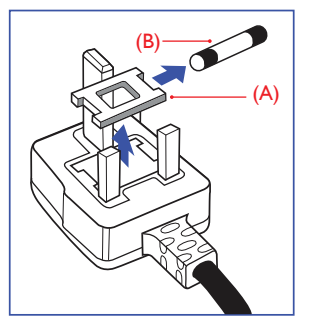

#### How to connect a plug

The wires in the mains lead are coloured in accordance with the following code:

BLUE -"NEUTRAL"("N") BROWN -"LIVE"("L") GREEN&YELLOW -"EARTH"("E")

- 1. The GREEN&YELLOW wire must be connected to the terminal in the plug which is marked with the letter "E" or by the Earth symbol or coloured GREEN or GREEN&YELLOW.
- 2. The BLUE wire must be connected to the terminal which is marked with the letter "N" or coloured BLACK.
- 3. The BROWN wire must be connected to the terminal which is marked with the letter "L" or coloured RED.

Before replacing the plug cover, make certain that the cord grip is clamped over the sheath of the lead - not simply over the three wires.

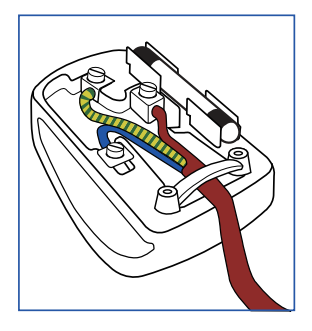

#### China RoHS

The People's Republic of China released a regulation called "Management Methods for Controlling Pollution by Electronic Information Products" or commonly referred to as China RoHS. All products produced and sold for China market have to meet China RoHS request.

根据中国大陆《电子电气产品有害物质 限制使用标识要求》(也称为中国大陆 RoHS),以下部分列出了本产品中可能包 含的有害物质的名称和含量。

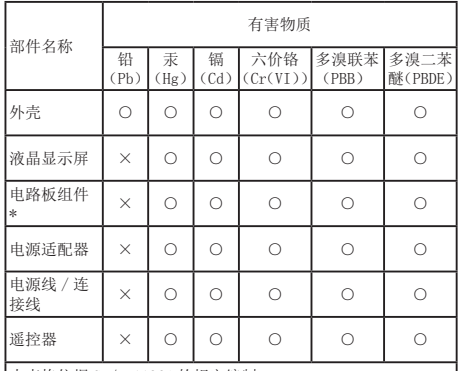

本表格依据 SJ/T 11364 的规定编制。

- \* :电路板组件包括印刷电路板及其构成的零部件,如电阻、 电容、集成电路、连接器等。
- ○:表示该有害物质在该部件所有均质材料中的含量均在 GB/T 26572 规定的限量要求以下。
- ×:表示该有害物质至少在该部件的某一均质材料中的含量超 出 GB/T 26572 规定的限量要求。

上表中打"×"的部件,应功能需要,部分有害物质含量超出 GB/T<br>26572 规定的限量要求,但符合欧盟 RoHS 法规要求(属于豁免部分)。

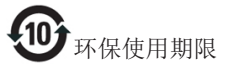

电子电气产品有害物质限制使用标识要求说 明:该电子电气产品含有某些有害物质,在 环保使用期限内可以放心使用, 超过环保使 用期限之后应该进入回收循环系统。

《废弃电器电子产品回收处理管理条例》 提示性说明

为了更好地关爱及保护地球,当用户不再 需要此产品或产品寿命终止时,请遵守国 家废弃电器电子产品回收处理相关法律法 规,将其交给当地具有国家认可的回收处 理资质的厂商进行回收处理。

# <span id="page-23-1"></span><span id="page-23-0"></span>6. Kundendienst und Garantie

# 6.1 Kundendienst und Garantie

Informationen über Garantieabdeckung und zusätzliche Anforderungen zur Inanspruchnahme des Kundendienstes in Ihrer Region erhalten Sie auf der Webseite www.philips.com/support. Alternativ können Sie Ihren örtlichen Philips-Kundendienst über eine der nachstehenden Nummern kontaktieren.

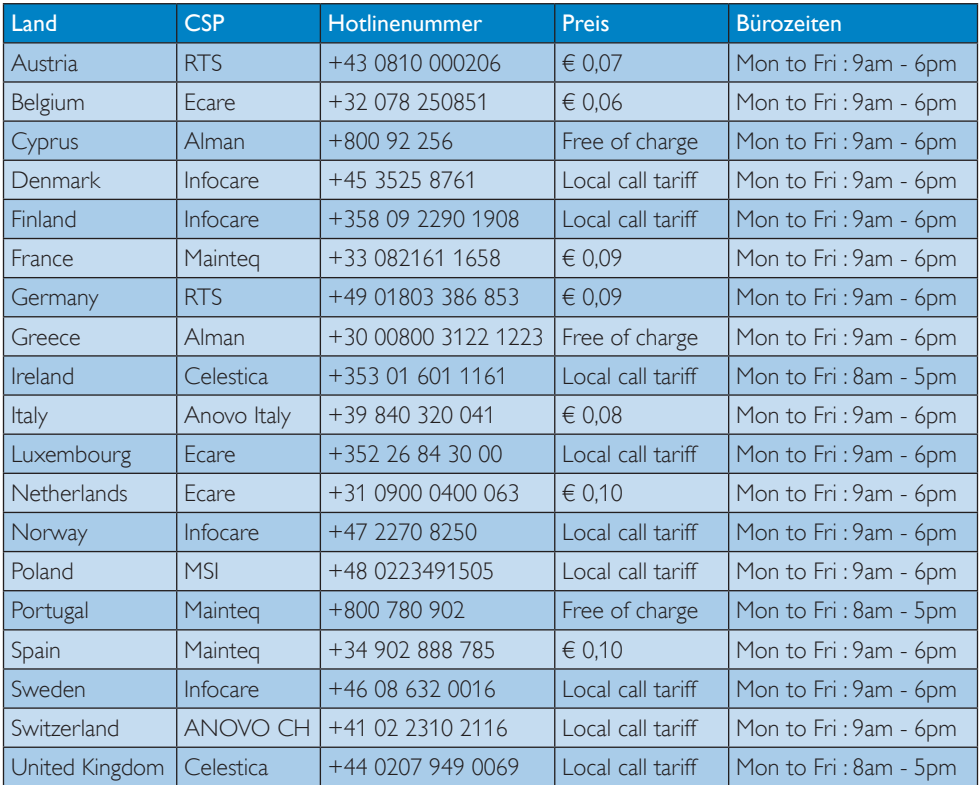

#### Kontaktdaten in Westeuropa:

### Kontaktdaten in China:

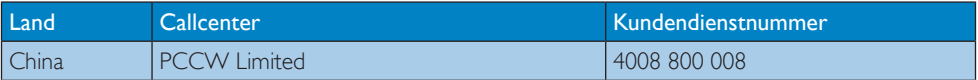

#### Kontaktdaten in Nordamerika:

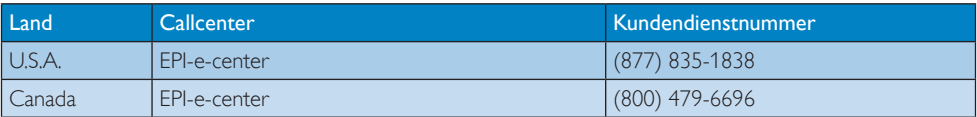

#### Kontaktdaten in Zentral- und Osteuropa:

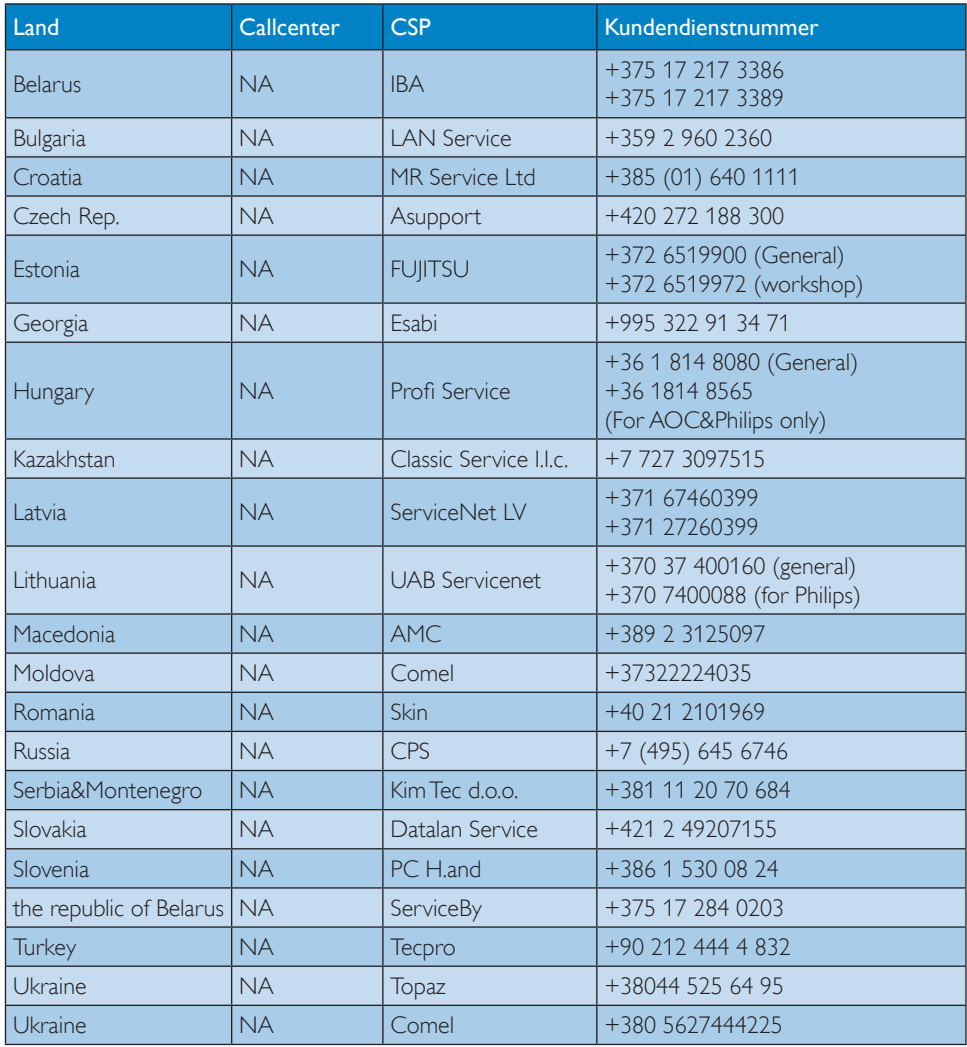

### Kontaktdaten in Lateinamerika:

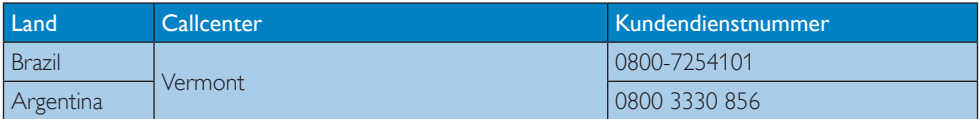

# Kontaktdaten zur Region Asien/Pazifik / Naher Osten / Afrika:

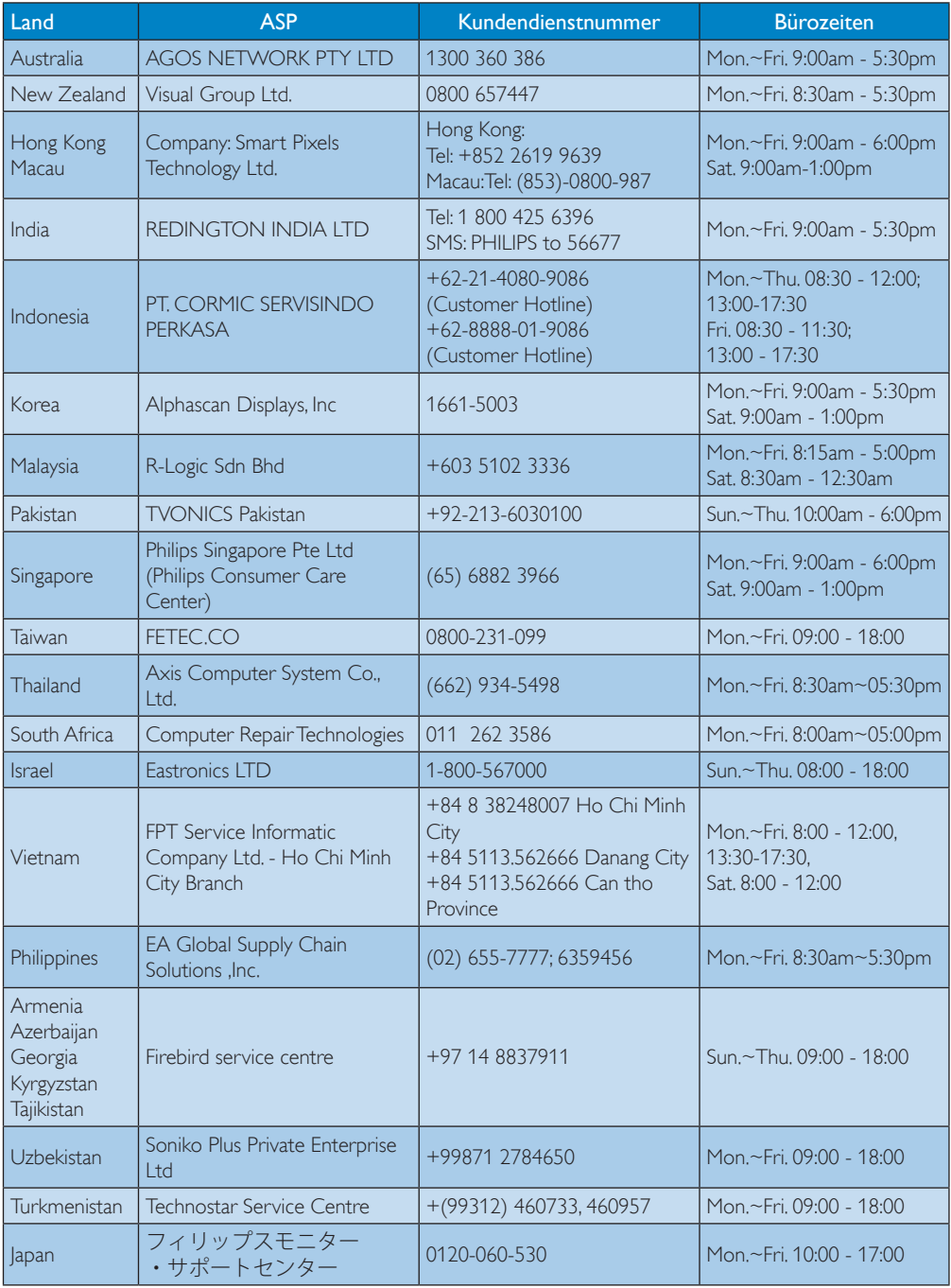

# <span id="page-26-1"></span><span id="page-26-0"></span>7. Problemlösung und häufig gestellte Fragen

# 7.1 Problemlösung

Auf dieser Seite finden Sie Hinweise zu Problemen, die Sie in den meisten Fällen selbst korrigieren können. Sollte sich das Problem nicht mit Hilfe dieser Hinweise beheben lassen, wenden Sie sich bitte an den Philips-Kundendienst.

### Allgemeine Probleme

#### Auf dem mit der Monitorbasis verbundenen Monitor wird kein Bild angezeigt.

- Überprüfen Sie die mit der Monitorbasis verbundenen Videoanschlusskabel.
- Ziehen Sie den Netzstecker, warten Sie 10 Sekunden, und stellen Sie die Stromversorgung wieder her.

#### Das Video auf dem angeschlossenen Monitor ist verzerrt oder gestört.

- Überprüfen Sie die Videoanschlusskabel.
- Überprüfen Sie die Video-Auflösung unter Control Panel (Systemsteuerung) > All Control Panel Items (Alle Elemente der Systemsteuerung) > Display (Display) > Change Display Setting (Displayeinstellungen ändern).

#### Das Video auf dem angeschlossenen Monitor wird nicht im erweiterten Modus angezeigt.

Ändern Sie die Einstellungen wie folgt:

- Nehmen Sie die entsprechenden Einstellungen unter Control Panel (Systemsteuerung) > All Control Panel Items (Alle Elemente der Systemsteuerung) > Display (Display) > Change Display Setting (Displayeinstellungen ändern) vor.
- Wechseln Sie zwischen den Displays, indem Sie die Windows-Taste  $\sqrt{ } + P$  drücken.

# Die Audio-Anschlüsse funktionieren nicht.

• Überprüfen Sie die Einstellung unter Control Panel (Systemsteuerung) > All Control Panel Items (Alle Elemente der Systemsteuerung) > Sound (Ton), um sicherzustellen, dass das USB-Audio-Gerät verfügbar und als Standard eingestellt ist. Klicken Sie mit der rechten Maustaste darauf, um alle verfügbaren Optionen anzuzeigen.

#### HDCP-Inhalte können auf dem angeschlossenen Monitor nicht angezeigt werden.

Stellen Sie sicher, dass der angeschlossene Monitor HDCP unterstützt.

#### DisplayLink-Treiber kann nicht installiert werden.

Holen Sie sich den Treiber wie folgt:

- 1. Laden Sie den aktuellsten Treiber von der DisplayLink-Website unter www.displaylink.com/support herunter.
- 2. Stellen Sie mit der Monitorbasis eine Verbindung zur Windows-Aktualisierung her (per WiFi- oder Ethernet-Anschluss am Notebook).

#### Notebook kann bei angeschlossener Monitorbasis nicht gestartet werden.

• Entfernen Sie alle mit der Monitorbasis verbundenen USB-Geräte. Einige nicht qualifizierte Boot-Geräte können den Boot-Bildschirm sperren.

#### Kein CD-Laufwerk und kein Internet-Zugang zum Herunterladen des Treibers.

- Verwenden Sie ein externes optisches Laufwerk, um den Treiber von der CD zu laden.
- Laden Sie den Treiber von [http://www.](http://www.displaylink.com/support/downloads.php) [displaylink.com/support/downloads.php](http://www.displaylink.com/support/downloads.php)

auf ein USB-Flash-Laufwerk herunter, und führen Sie die Einrichtung aus.

#### Der Bildschirm zeigt

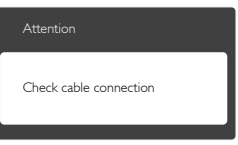

- Stellen Sie sicher, dass das Monitorkabel ordnungsgemäß mit der USB-Monitorbasis verbunden ist. (Siehe auch die Kurzanleitung.)
- Prüfen Sie, ob die Anschlussstifte im Stecker verbogen oder gebrochen sind.
- Achten Sie darauf, dass die USB-Monitorbasis eingeschaltet ist.

#### Sichtbare Rauch- oder Funkenbildung

- Führen Sie keine Schritte zur Problemlösung aus.
- Trennen Sie den USB-Monitorbasis aus Sicherheitsgründen unverzüglich von der Stromversorgung.
- Wenden Sie sich unverzüglich an den Philips-Kundendienst.

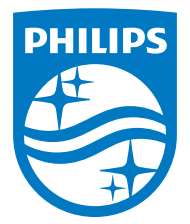

© 2015 Koninklijke Philips N. V. Sämtliche Rechte vorbehalten.

Philips und das Philips-Schild-Symbol sind eingetragene Marken der Koninklijke Philips N. V. und werden unter Lizenz der Koninklijke Philips N.V. verwendet.

Technischen Daten können sich ohne Vorankündigung ändern.

Version: M4SB4B1928UE1WWT